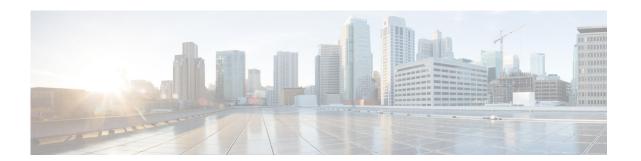

# **N** Commands

This chapter describes the Cisco Nexus Cloud Services Platform commands that begin with the letter N.

# native VLAN

To assign a native VLAN to a port channel interface, use the native VLAN command.

native vlan id

| •     |     | _  |     |    |    |    |   |
|-------|-----|----|-----|----|----|----|---|
| Synt  | 'av | 11 | 200 | rı | nt | ın | n |
| JVIII | Lan | v  | しろし |    | มเ | ıv | ш |

| id | The ID of the | native VLAN. |
|----|---------------|--------------|
|    |               |              |

Defaults

None

**Command Modes** 

Interface configuration (config-if)

**SupportedUserRoles** 

network-admin

#### **Command History**

| Release      | Modification                 |
|--------------|------------------------------|
| 4.2(1)SP1(4) | This command was introduced. |

#### Examples

This example shows how to assign a native VLAN to an interface:

n1010# configure terminal
n1010(config)# interface Gigabitethernet1
n1010(config)# native vlan 346
n1010(config-if)#

| Command      | Description                                         |
|--------------|-----------------------------------------------------|
| show network | Displays summary information of the network uplink. |
| summary      |                                                     |

# network-uplink type

To change the uplink type for the Cisco Nexus Cloud Services Platform, use the **network-uplink type** command. To remove the configuration and set the uplink type to the default, use the **no** form of this command.

network-uplink type {1 | 2 | 3 | 4 | flexible}

no network-uplink type

#### **Syntax Description**

| 1        | Specifies that ports 1 and 2 carry all management, control, and data VLANs.                                                 |
|----------|----------------------------------------------------------------------------------------------------|
| 2        | Specifies that ports 1 and 2 carry management and control VLANs, and ports 3 through 6 carry data VLANs.                    |
| 3        | Specifies that ports 1 and 2 carry management VLANs, and ports 3 through 6 carry control and data VLANs.                    |
| 4        | Specifies that ports 1 and 2 carry management VLANs, ports 3 and 4 carry control VLANs, and ports 5 and 6 carry data VLANs. |
| flexible | Specifies the flexible network uplink type for Cisco Nexus Cloud Services Platform.                                         |

#### Defaults

None

#### **Command Modes**

Global configuration (config)

#### **SupportedUserRoles**

network-admin

#### **Command History**

| Release      | Modification                        |
|--------------|-------------------------------------|
| 4.2(1)SP1(4) | The flexible option was introduced. |
| 4.0(4)SP1(1) | This command was introduced.        |

#### **Examples**

This example shows how to configure the network uplink type so that ports 1 and 2 carry all management, control, and data VLANs:

```
n1010# configure terminal
n1010(config)# network-uplink type 1
n1010(config)#
```

This example shows how to remove the configuration and set the network uplink type to the default:

```
n1010# configure terminal
n1010(config)# no network-uplink type 1
n1010(config)#
```

This example shows how to configure the flexible network uplink type:

n1010# configure terminal
n1010(config)# network-uplink type flexible
n1010(config)#

| Command                  | Description                        |
|--------------------------|------------------------------------|
| show network-uplink type | Displays the uplink configuration. |

# nexus1010-system remote-mgmt

To create the remote management configuration, use the **nexus1010-system remote-mgmt** command. To remove the remote management configuration, use the **no** command form.

no nexus1010-system remote-mgmt {primary | secondary}

### **Syntax Description**

| primary   | Specify parameters for a primary Cisco Nexus Cloud Services Platform                                          |
|-----------|----------------------------------------------------------------------------------------------------|
|           | chassis.                                                                                                    |
| secondary | Specify parameters for a secondary Cisco Nexus Cloud Services Platform chassis.                               |
| ip        | Specify the CIMC port IP address for a primary or secondary Cisco Nexus Cloud Services Platform.              |
| ipaddr    | The CIMC port IP address in format i.i.i.i.                                                                   |
| username  | Specify the user name for a primary or secondary Cisco Nexus Cloud Services Platform.                         |
| username  | The user name for the primary and secondary Cisco Nexus Cloud Services Platform. Must match CIMC credentials. |
| password  | Specify the password for a primary or secondary Cisco Nexus Cloud Services Platform.                          |
| password  | The password for the primary and secondary Cisco Nexus Cloud Services Platform. Must match CIMC credentials.  |

Defaults

None

**Command Modes** 

Global configuration (config)

**SupportedUserRoles** 

network-admin

## **Command History**

| Release      | Modification                 |
|--------------|------------------------------|
| 4.0(4)SP1(1) | This command was introduced. |

### **Usage Guidelines**

Run the **nexus1010-system remote-mgmt** command to establish remote management to the primary and secondary Cisco Nexus Cloud Services Platform. You should also run this command when the CIMC configuration has changed. Before reconfiguring, run the **no** version of the command to reset the configuration..

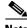

Note

Make sure the username and password match those of your CIMC credentials.

#### **Examples**

This example shows how to manually configure remote management for the primary Cisco Nexus Cloud Services Platform:

n1010# configure terminal

n1010(config)# nexus1010-system remote-mgmt primary ip 172.23.231.89 username admin password ABC2XYZ4

Note: User must ensure the login and password matches CIMC login credentials.

This example shows how to manually configure remote management a secondary Cisco Nexus Cloud Services Platform:

n1010 (config) # nexus1010-system remote-mgmt secondary ip 172.23.231.90 username admin password ABC2XYZ4

Note: User must ensure the login and password matches CIMC login credentials.

This example shows how to remove the configuration on a primary Cisco Nexus Cloud Services Platform:

n1010# configure terminal n1010(config)# no nexus1010-system remote-mgmt primary

This example displays the output of the remote management configuration:

n1010(config) # show running-config | begin remote

nexus1010-system remote-mgmt secondary ip 172.23.231.90 username admin password

| Command         | Description                         |
|-----------------|-------------------------------------|
| show run config | Displays the running configuration. |

# ntp enable

To enable the Network Time Protocol (NTP), use the **ntp enable** command. To disable NTP, use the **no** command form.

ntp enable

no ntp enable

**Syntax Description** 

This command has no arguments or keywords.

Defaults

Enabled

**Command Modes** 

Global configuration (config)

**SupportedUserRoles** 

network-admin

## **Command History**

| Release      | Modification                 |
|--------------|------------------------------|
| 4.0(4)SP1(1) | This command was introduced. |

#### Examples

This example shows how to enable NTP:

n1010# ntp enable

This example shows how to disable NTP:

n1010# no ntp enable

| Command              | Description                                        |
|----------------------|----------------------------------------------------|
| ntp server           | Configures an NTP server.                          |
| ntp source           | Configures the NTP source.                         |
| show ntp peers       | Displays all NTP peers.                            |
| show ntp peer-status | Displays the status for all NTP servers and peers. |

# ntp peer

To configure the Network Time Protocol (NTP) peer, use the **ntp peer** command. To remove the peer, use the **no** form of this command.

ntp peer host [prefer] [use-vrf vrf]

no ntp peer host [prefer] [use-vrf vrf]

### **Syntax Description**

| host        | Hostname or IP address of the NTP peer.                                                |
|-------------|----------------------------------------------------------------------------------------|
| prefer      | (Optional) Specifies this peer as the preferred peer.                                  |
| use-vrf vrf | (Optional) Specifies the virtual routing and forwarding (VRF) used to reach this peer. |

Defaults

None

**Command Modes** 

Global configuration (config)

**SupportedUserRoles** 

network-admin

### **Command History**

| Release      | Modification                 |
|--------------|------------------------------|
| 4.0(4)SP1(1) | This command was introduced. |

#### Examples

This example shows how to configure an NTP peer:

n1010(config)# **ntp peer 192.0.2.2** 

| Command              | Description                                        |  |
|----------------------|----------------------------------------------------|--|
| ntp enable           | Enables NTP                                        |  |
| ntp server           | Configures an NTP server.                          |  |
| ntp source           | Configures the NTP source.                         |  |
| show ntp peers       | Displays all NTP peers.                            |  |
| show ntp peer-status | Displays the status for all NTP servers and peers. |  |

# ntp server

To configure a Network Time Protocol (NTP) server, use the **ntp server** command. To remove the server, use the **no** form of this command.

ntp server host [prefer] [use-vrf vrf]

no ntp server host [prefer] [use-vrf vrf]

### **Syntax Description**

| host        | Hostname or IP address of the NTP server.                                              |  |
|-------------|----------------------------------------------------------------------------------------|--|
| prefer      | (Optional) Specifies this server as the preferred server.                              |  |
| use-vrf vrf | (Optional) Specifies the virtual routing and forwarding (VRF) used to reach this peer. |  |

Defaults

None

**Command Modes** 

Global configuration (config)

**SupportedUserRoles** 

network-admin

#### **Command History**

| Release      | Modification                 |
|--------------|------------------------------|
| 4.0(4)SP1(1) | This command was introduced. |

#### Examples

This example shows how to configure an NTP server:

n1010(config)# **ntp server 192.0.2.2** 

| Command              | Description                                        |
|----------------------|----------------------------------------------------|
| ntp enable           | Enables NTP                                        |
| ntp source           | Configures the NTP source.                         |
| show ntp peers       | Displays all NTP peers.                            |
| show ntp peer-status | Displays the status for all NTP servers and peers. |

# ntp source

To configure the Network Time Protocol (NTP) source, use the **ntp source** command. To remove the NTP source, use the **no** form of this command.

**ntp source** addr

**no ntp source** addr

### **Syntax Description**

| addr | IPv4 or IPv6 address of the source. The IPv4 address format is dotted decimal, |
|------|--------------------------------------------------------------------------------|
|      | x.x.x.x. The IPv6 address format is hex A:B::C:D.                              |

Defaults

None

**Command Modes** 

Global configuration (config)

## SupportedUserRoles

network-admin

#### **Command History**

| Release      | Modification                 |
|--------------|------------------------------|
| 4.0(4)SP1(1) | This command was introduced. |

#### **Examples**

This example shows how to configure the NTP source:

n1010(config)# ntp source 192.0.2.3

This example shows how to remove the NTP source:

n1010(config)# no ntp source 192.0.2.3

| Command              | Description                                        |  |
|----------------------|----------------------------------------------------|--|
| ntp enable           | Enables NTP.                                       |  |
| ntp server           | Configures an NTP server.                          |  |
| show ntp peers       | Displays all NTP peers.                            |  |
| show ntp peer-status | Displays the status for all NTP servers and peers. |  |

# numcpu

To configure the virtual CPUs for a virtual service, use the **numcpu** command.

numcpu cpu-number

#### **Syntax Description**

| cpu-number | Number o | f CPU. | The range | is from | 1 to | 10. |
|------------|----------|--------|-----------|---------|------|-----|
|------------|----------|--------|-----------|---------|------|-----|

Defaults

None

**Command Modes** 

Virtual service blade configuration (config-vsb-config)

**SupportedUserRoles** 

network-admin

#### **Command History**

| Release      | Modification                 |
|--------------|------------------------------|
| 4.0(4)SP1(1) | This command was introduced. |

#### **Usage Guidelines**

Set the numeric value for the **numcpu** command to 1 or 2 to configure a Virtual Service Gateway VSB in different form factors. The normal range of 1 to 10 does not apply to this deployment.

### Examples

the numcpu command have numeric values 1 or 2

This example shows how to allocate 5 virtual CPU to VSM-1:

n1010# configure terminal

n1010(config)# virtual-service-blade VSM-1

n1010(config-vsb-config)# numcpu 5

| Command                    | Description                                                                                |
|----------------------------|--------------------------------------------------------------------------------------------|
| description                | Adds a description to the virtual service.                                                 |
| ramsize                    | Modifies the memory allocated for RAM in the virtual service.                              |
| show virtual-service-blade | Displays information about the virtual service blades.                                     |
| virtual-service-blade      | Creates the named virtual service and places you into configuration mode for that service. |

numcpu